## **ADDING A NEW FOSTER**

**NOTE**: When this system is up and running, the only way to have your foster on our website or available for adoption through Action 4 Animals Hawaii is to be a registered foster parent and to have all the kitty's info, including medical information, in our system.

S**helterluv does things a little backwards. You have to saw who the animal came FROM first, then you can enter it's info.** 

From the top of the homepage, select the + button **(1)**. You'll get a dropdown menu. Because most of our fosters are either found or turned in by someone in the community, Stray **(2)** is our most common intake type.

Next, select who the cat came FROM. If it's just someone from the community, select Community Member **(1)**. This is our most used category.

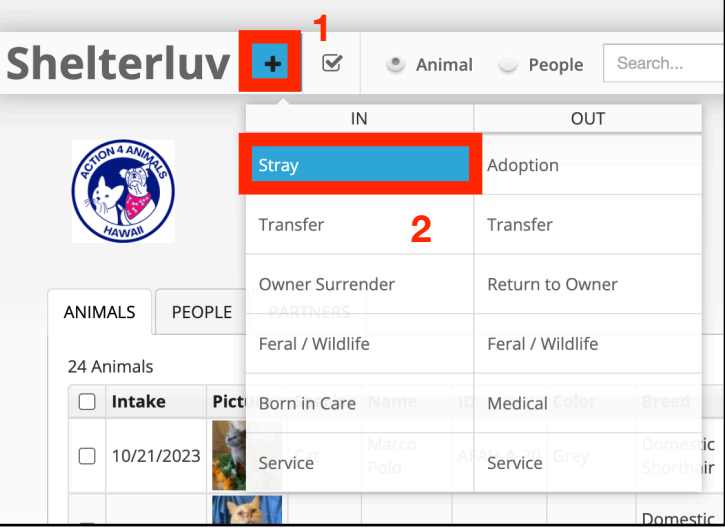

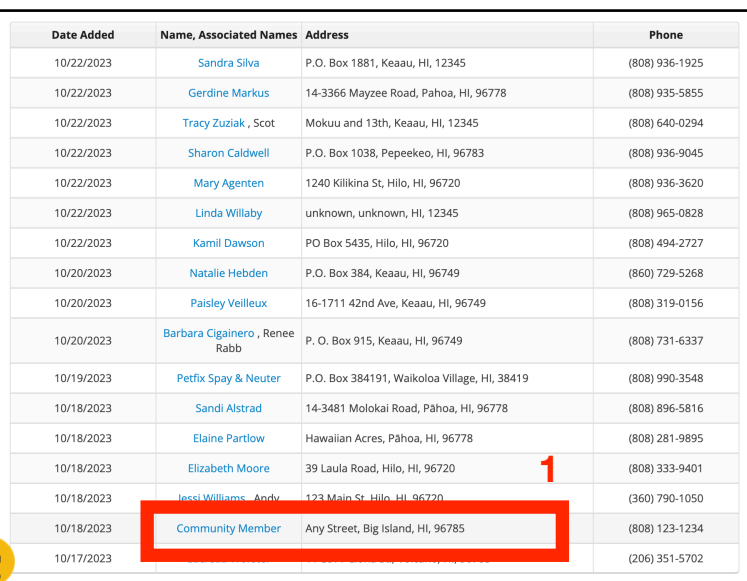

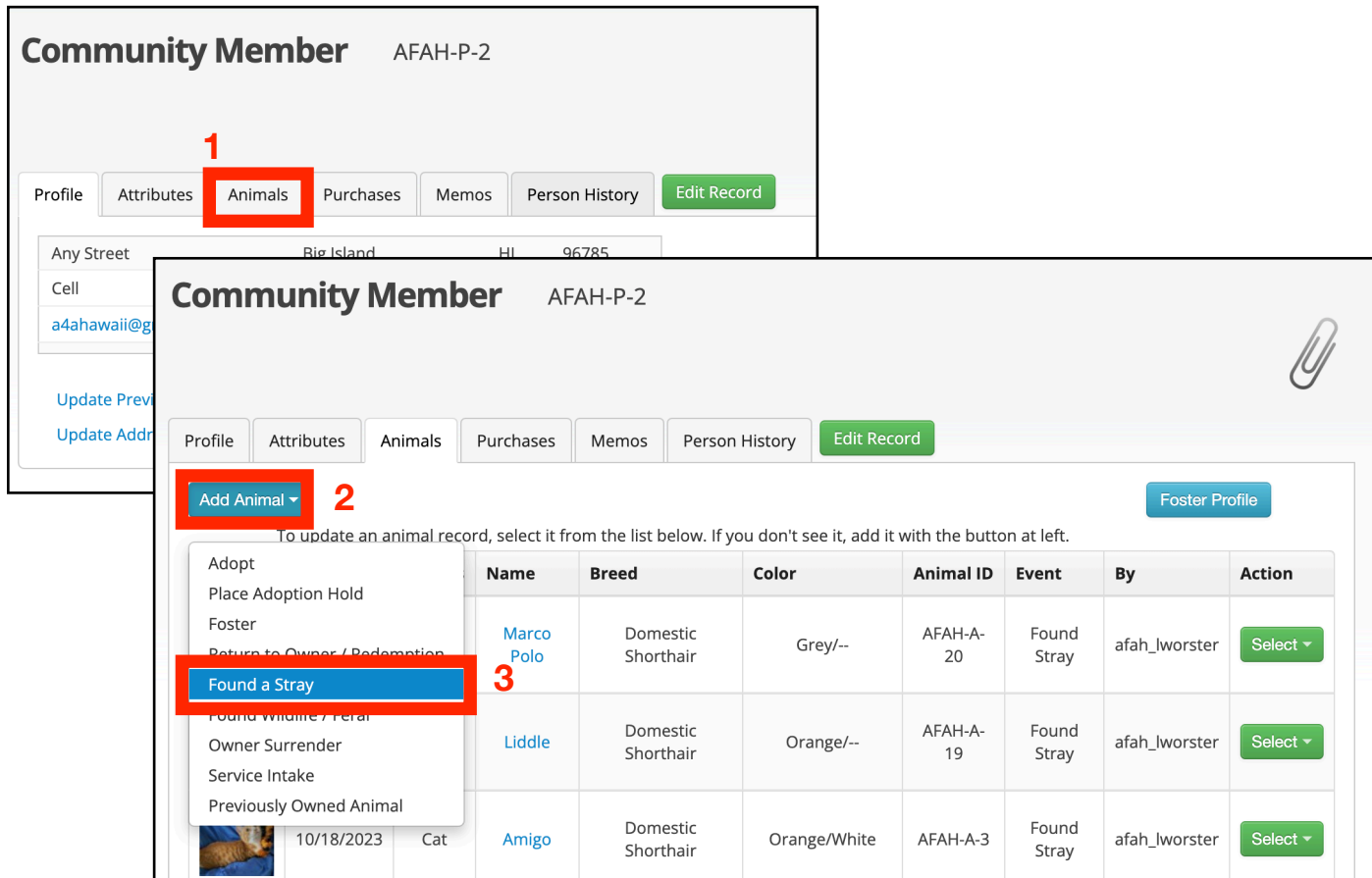

**When you click on Community Member, their profile will come up.** Select the Animals **(1)** tab.

Then select Add Animal **(2)** and the type of surrender. Found a Stray is our most commonly used type **(3)**.

**This will bring you to the Stray Intake screen.** Fill in as much info as possible.

If your kitty is not microchipped yet, select None. If you do not know the exact address the cat was found, give a general location or say Unknown. Add a picture. Cats without pictures will receive a generic icon on the website.

**We can always go back in and fill in details later.** 

**Done! The kitty should now show up in our list.**

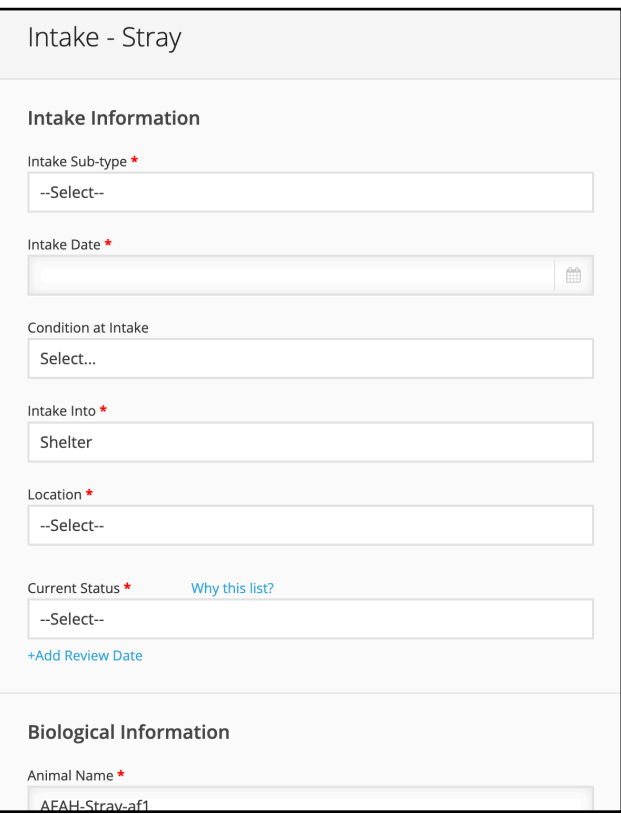